# **Day 11: Workflows with DAGMan**

# **Suggested reading: Condor 7.7 Manual: http://www.cs.wisc.edu/condor/manual/v7.7/ Section 2.10: DAGMan Applications Chapter 9: condor\_submit\_dag**

# **Turn In Homework**

# **Homework Review**

# **Workflows**

## **Introduction to Workflow**

• Series of related steps to complete a complex task

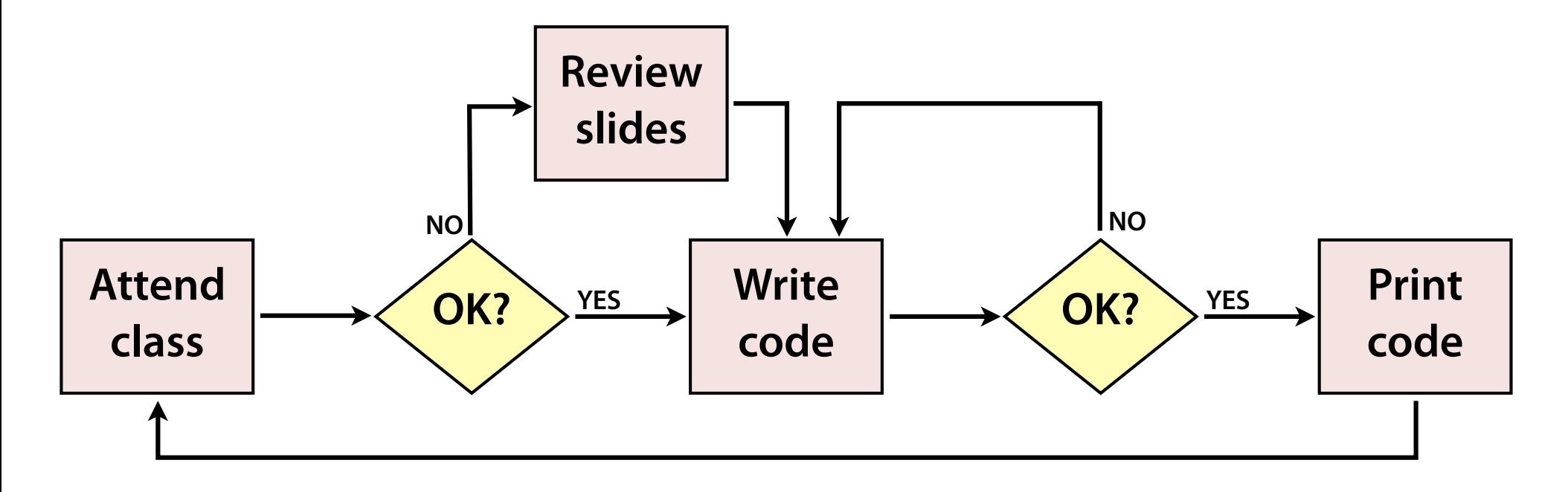

- Organize, manage, and make a process reliable
- Important in science, where repeatability is key

# **Workflow Components**

- Workflows are essentially algorithmic!
- **• Steps**
	- Prerequisites and inputs
	- Process (black box / white box)
	- **Outputs**
- **• Connections**
	- Sequence
	- Branching
	- Parallelism
- *Metadata:* Resources, owners, timing, etc.

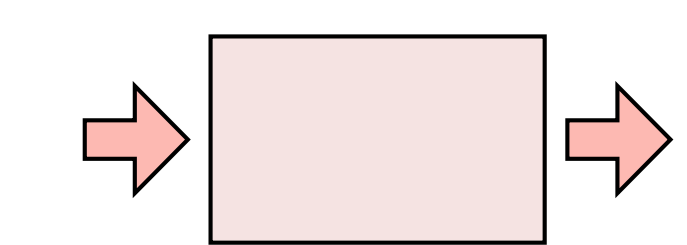

**6**

## **Workflow Example I**

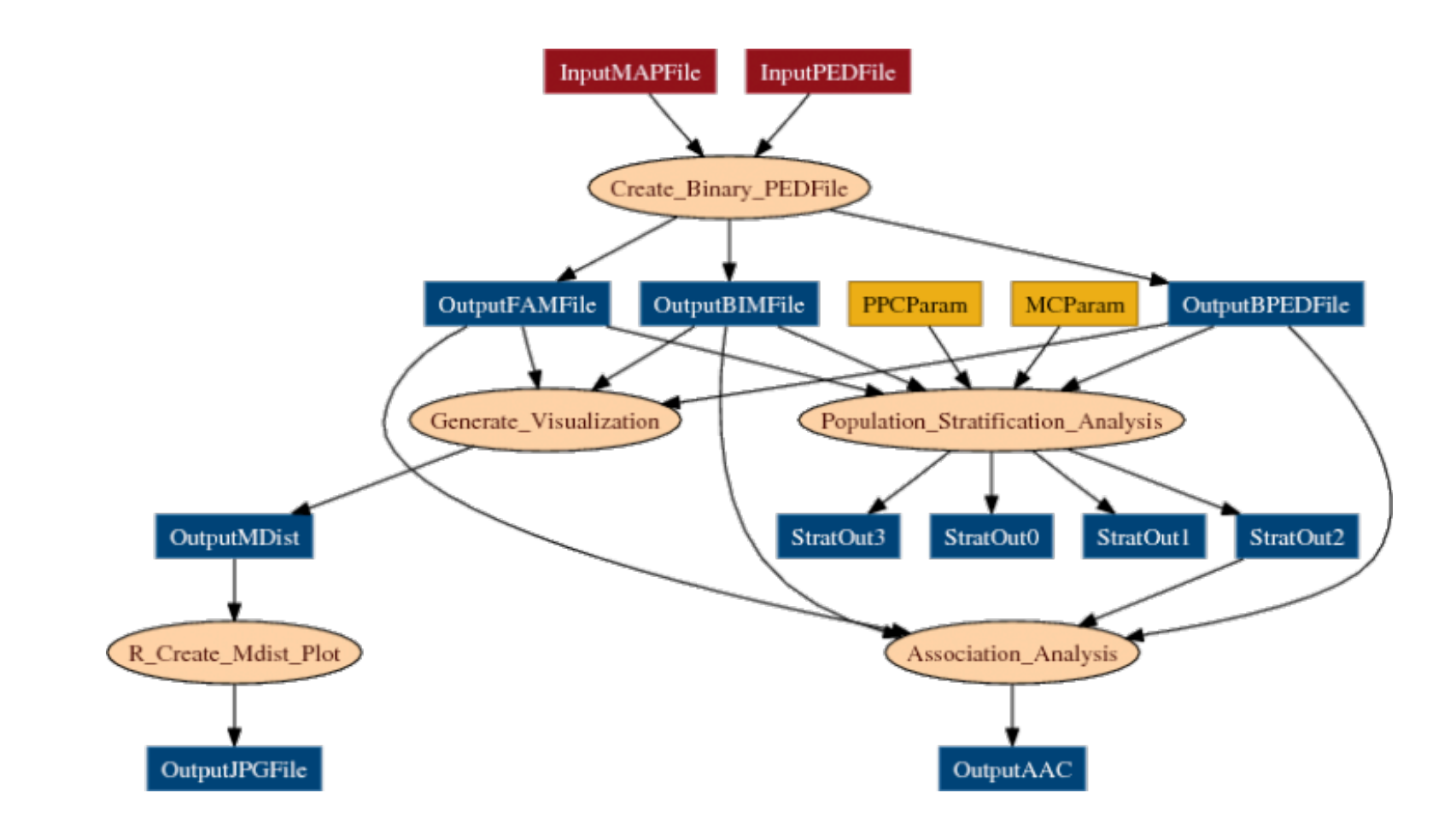

#### **Bioinformatics @ Yale:** C. Mason, S. Sanders, M. State

### **Workflow Example II**

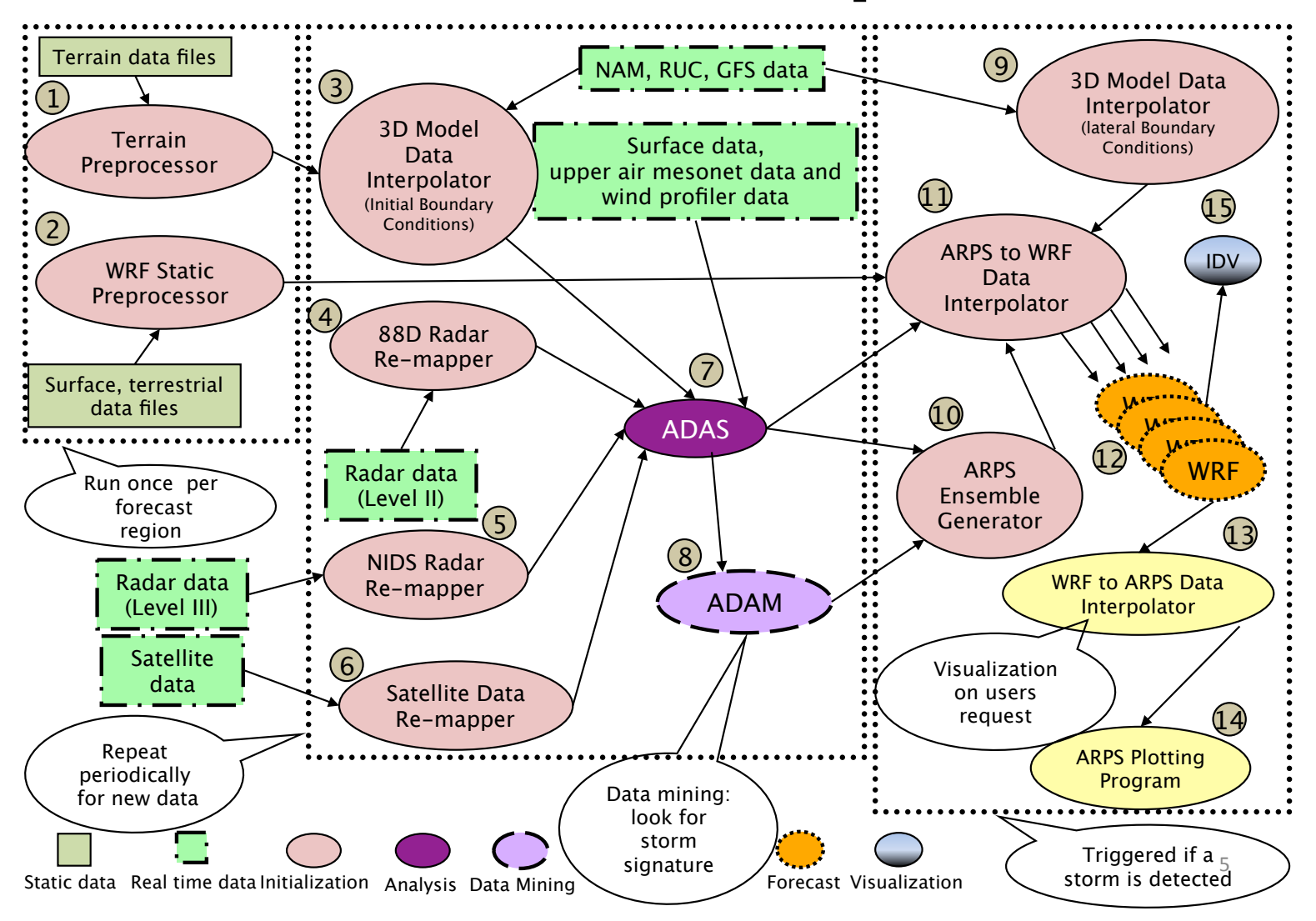

#### **LEAD Weather Forecasting**

# **Automated Workflows**

- Ideally, we want to automate workflows
	- Minimize wait times and (certain kinds of) errors
	- Allow humans to concentrate on design and results
- Broad objectives:
	- Capture whole workflow
	- Define steps clearly
	- Identify easy automation
		- ✦ Copying files
		- ✦ Changing data formats
		- Running jobs!
	- Balance costs vs. savings!

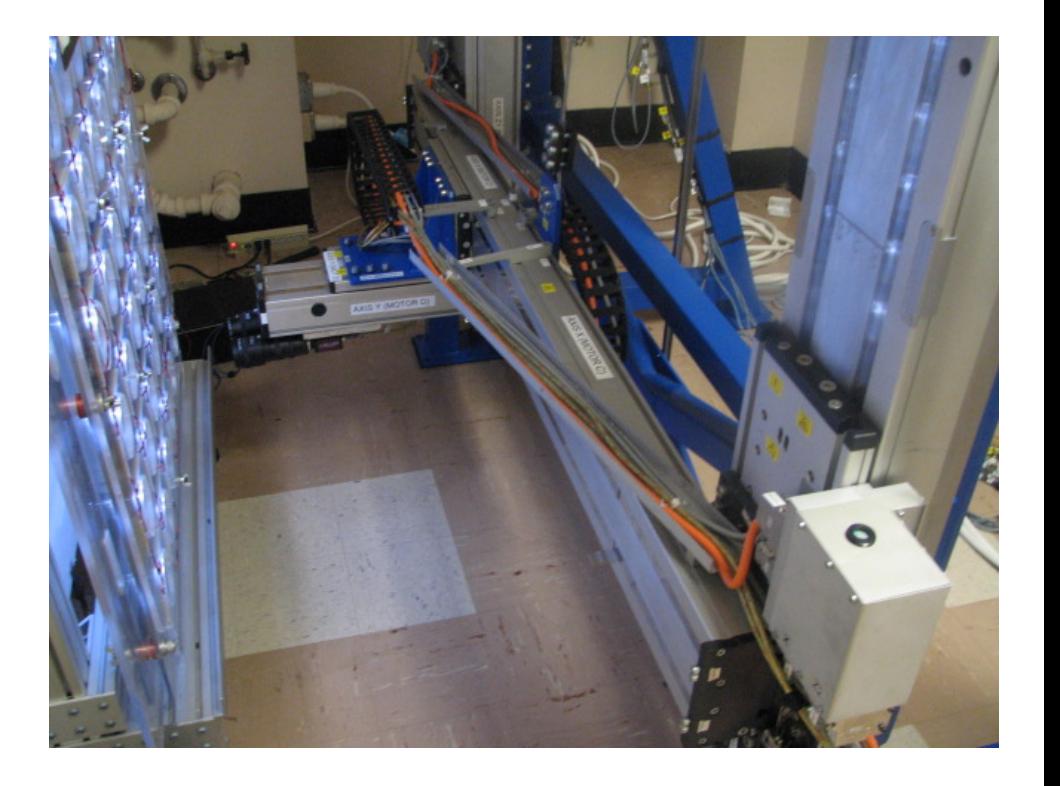

# **Workflows in CHTC**

# **Directed Acyclic Graphs (DAGs)**

- Abstract, formal definition of allowable workflows
- Terminology
	- Step (typically, a job) = *Node*
	- Connection is *directed:* **Parent** *→* **Child**

"… must succeed before running …"

- No loops (or cycles, hence *acyclic*)
- Each node may have 0–*n* children
- Each node may have 0–*n* parents

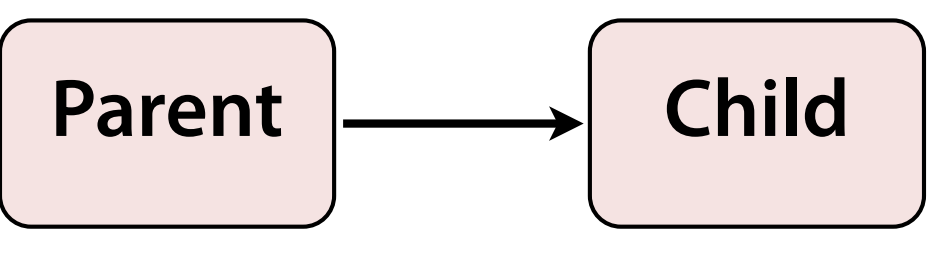

## **Example DAG Shapes**

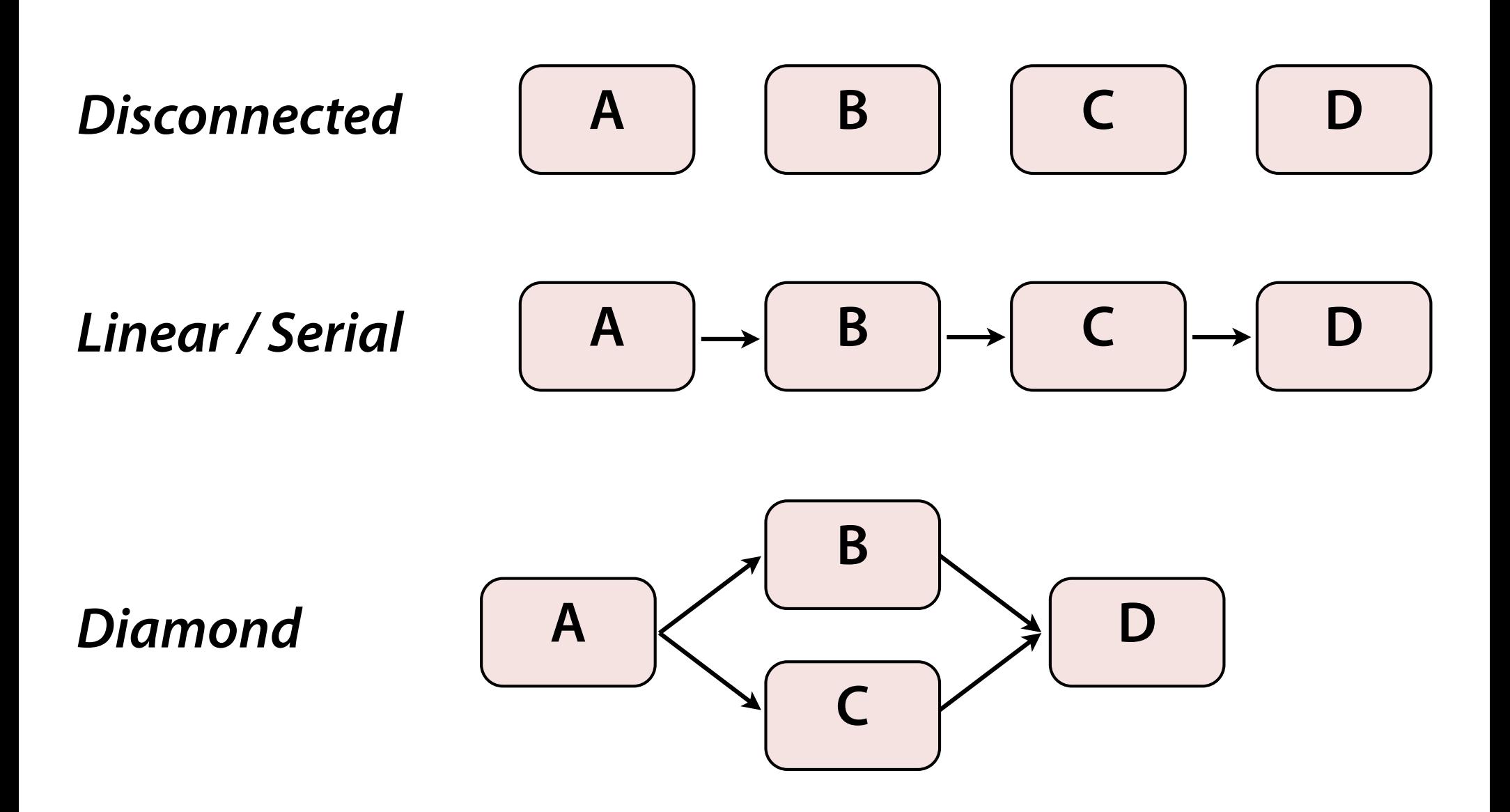

### **A Real Scientific DAG**

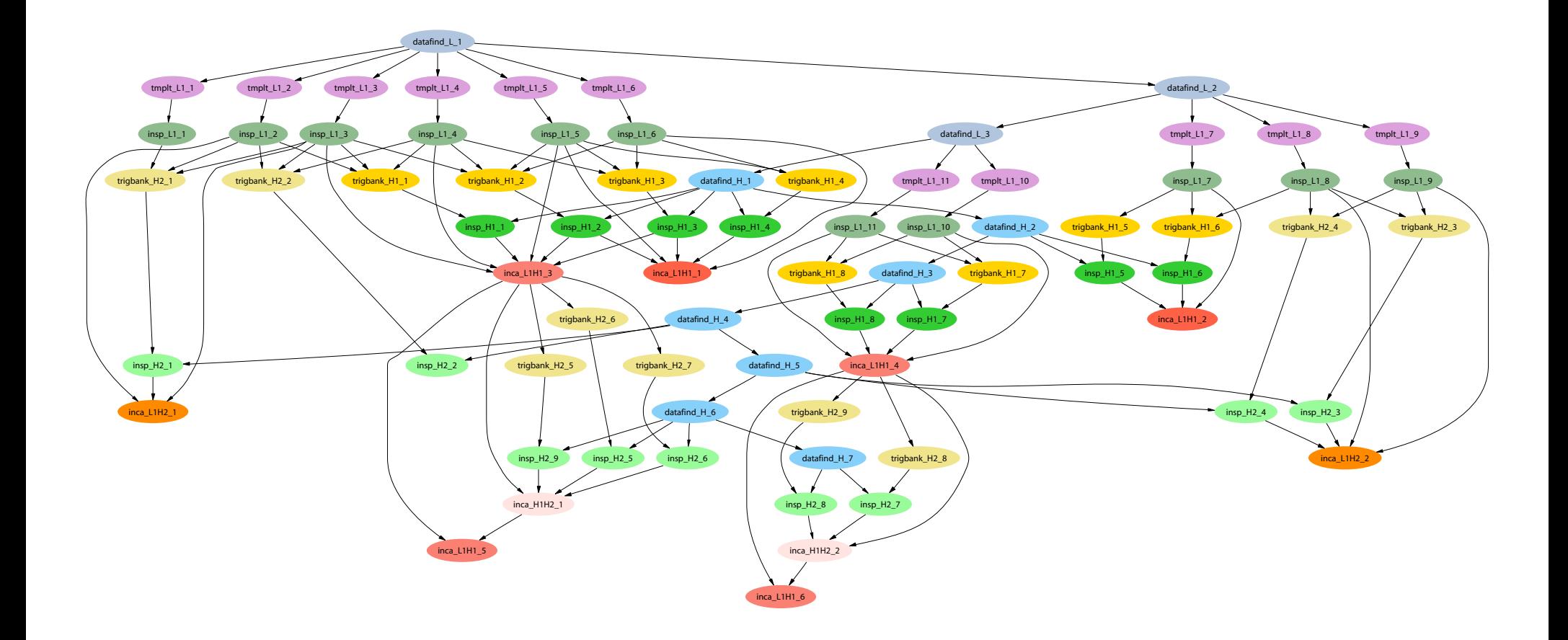

#### **Laser Interferometer Gravitational-wave Observatory (LIGO)**

## **Condor DAGMan**

- **DAGMan: <sup>D</sup>**irected **A**cyclic **G**raph **Man**ager
- Organize Condor jobs into a DAG
- Condor handles *all* details of running workflow
	- Submits individual jobs when appropriate
	- Tracks overall workflow
	- Can retry failed nodes and resume failed workflow
	- Can limit amount of work done at once
- DAGs up to 1,000,000 nodes have been run!

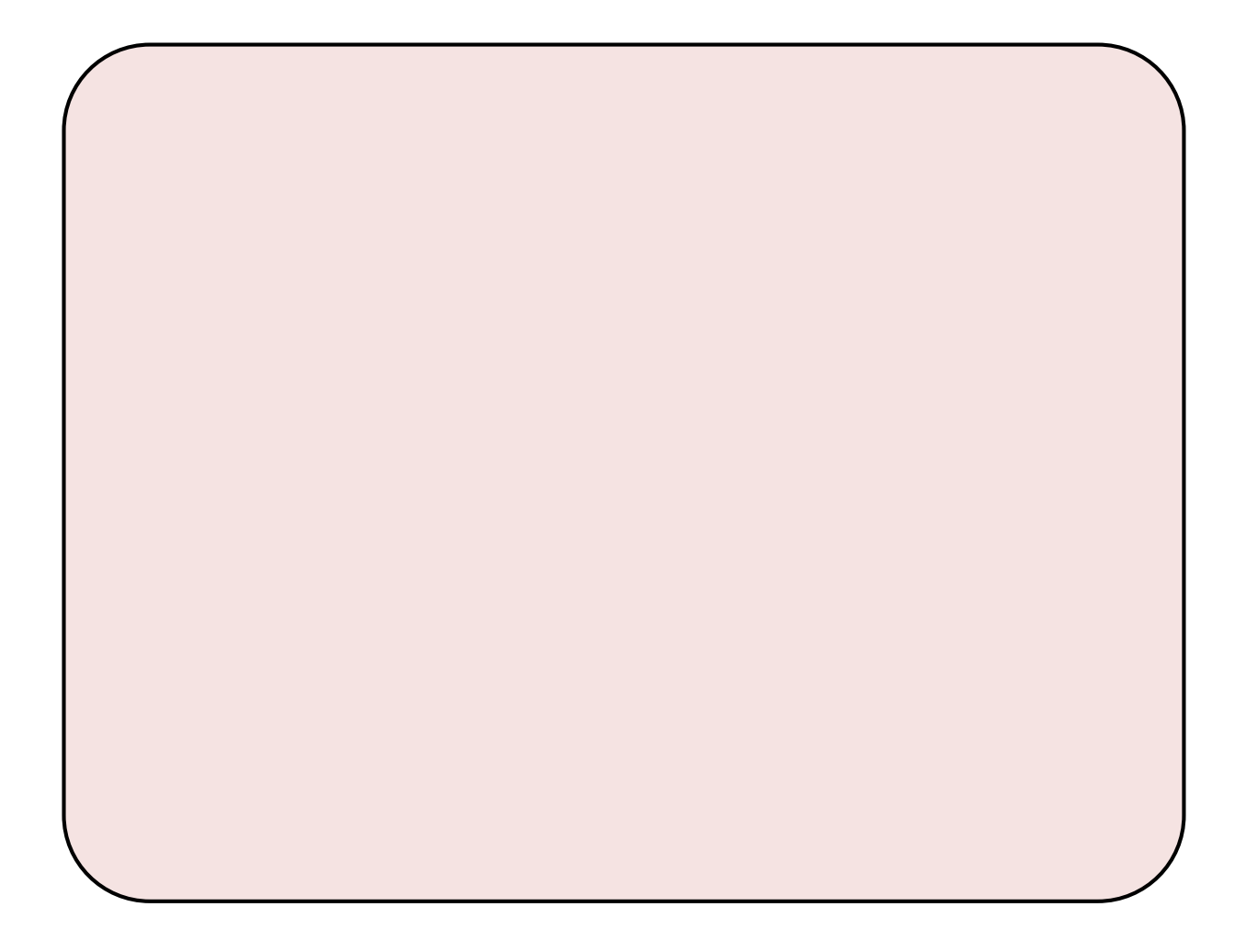

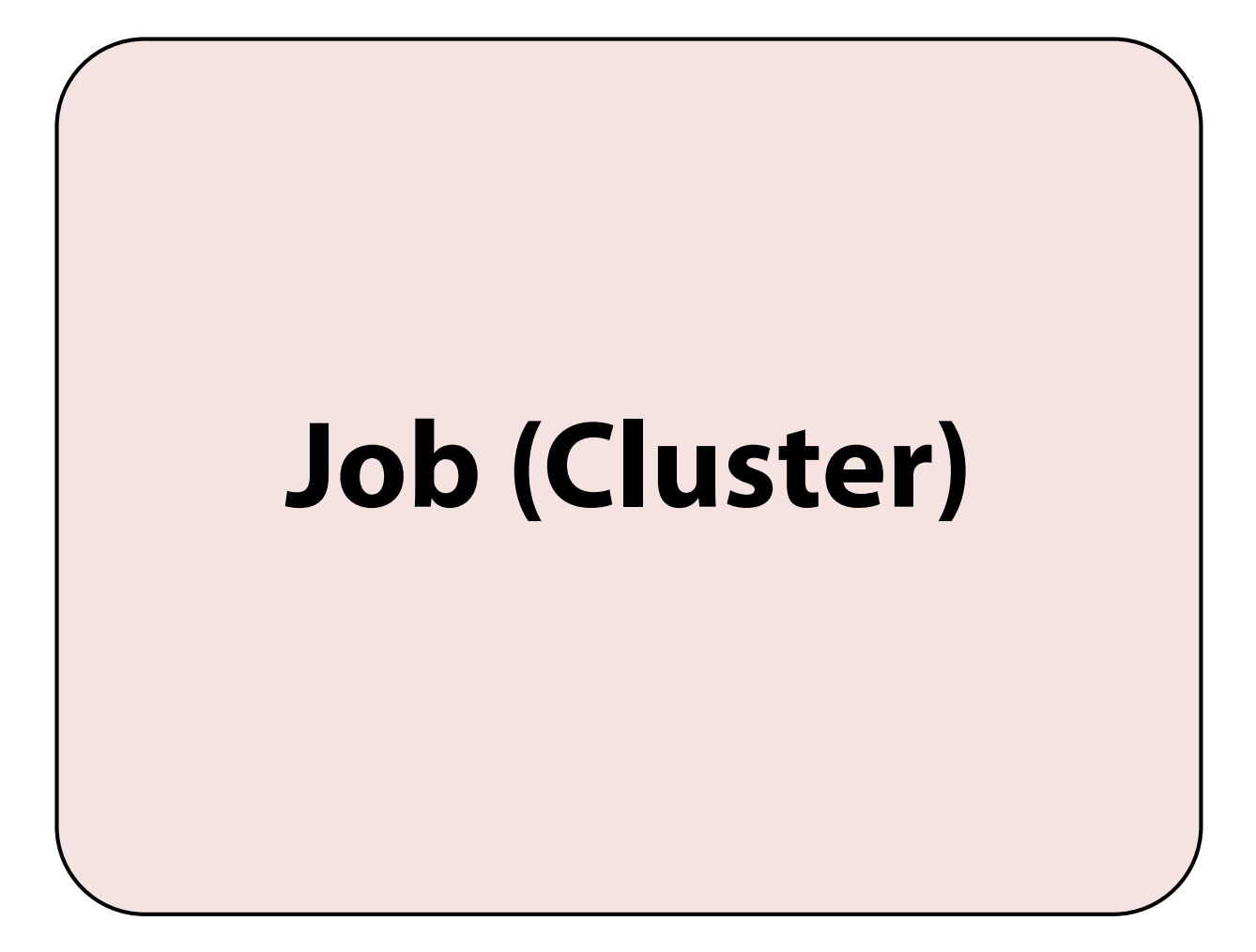

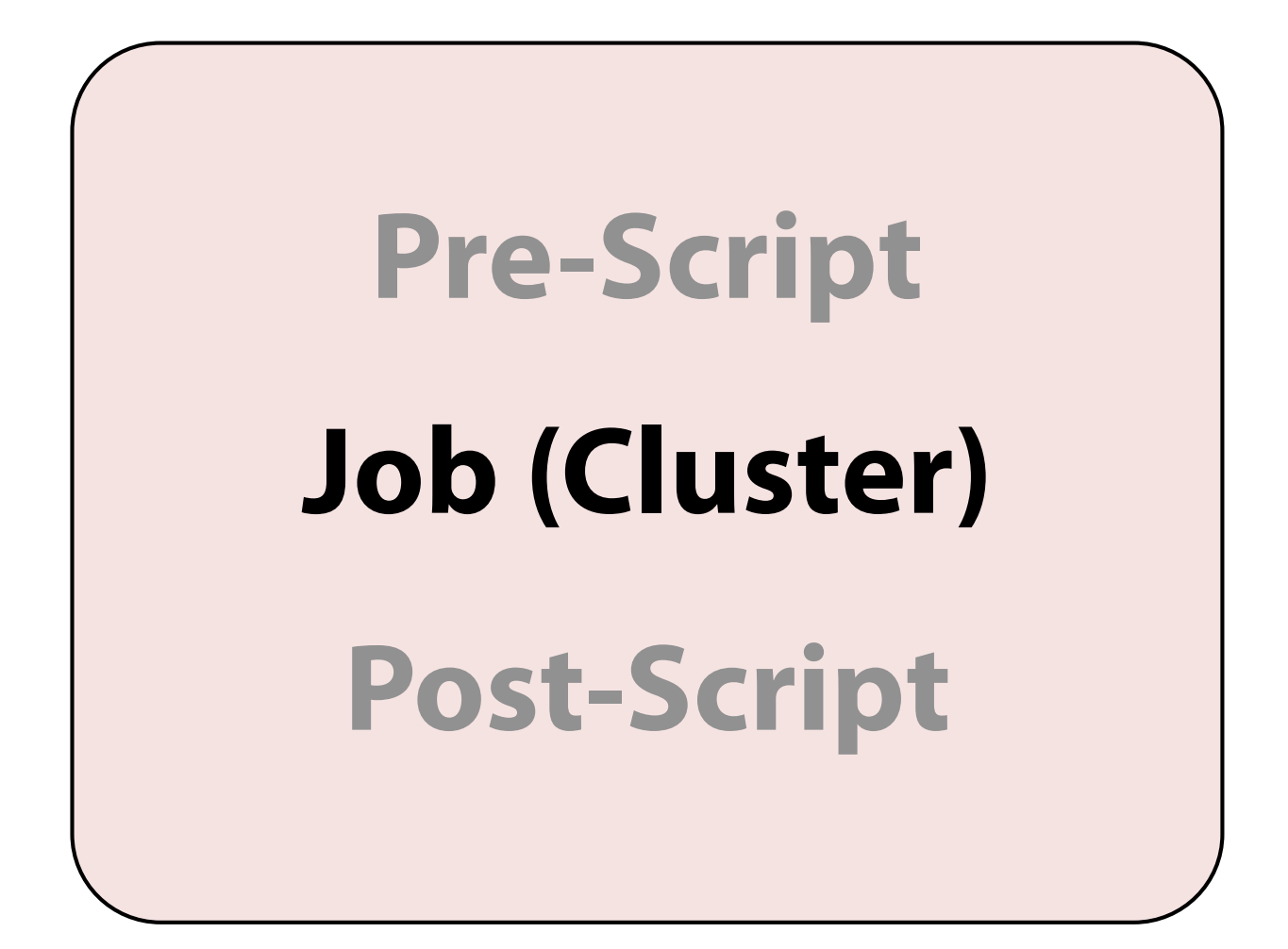

#### **Computer Sciences 368 Scripting for CHTC**

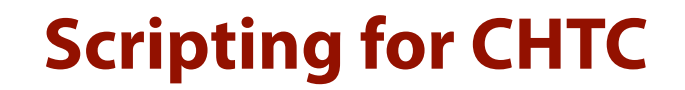

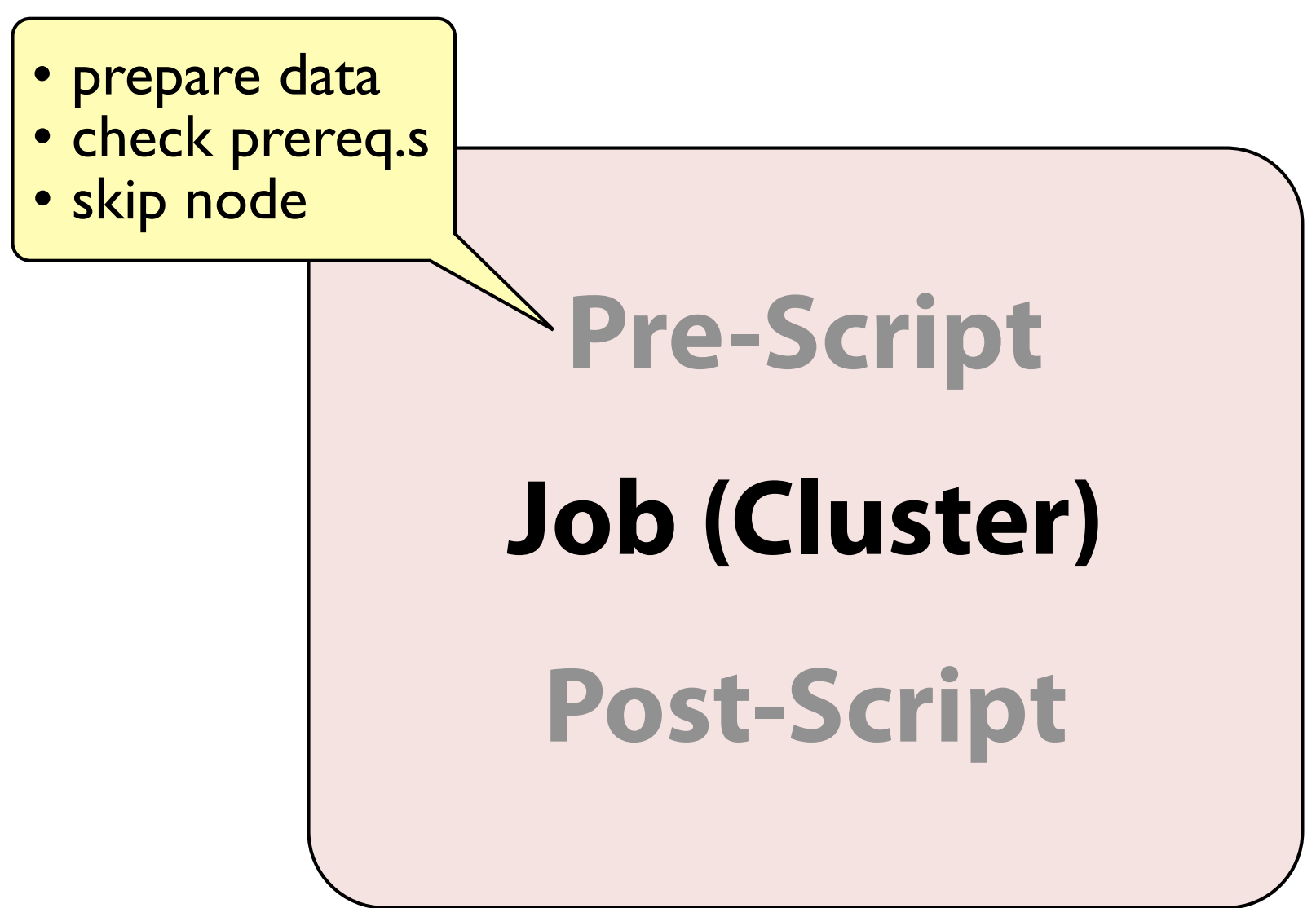

#### **Computer Sciences 368 Scripting for CHTC**

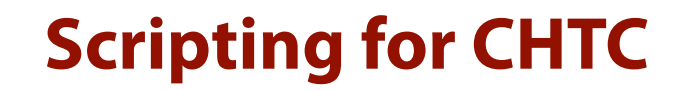

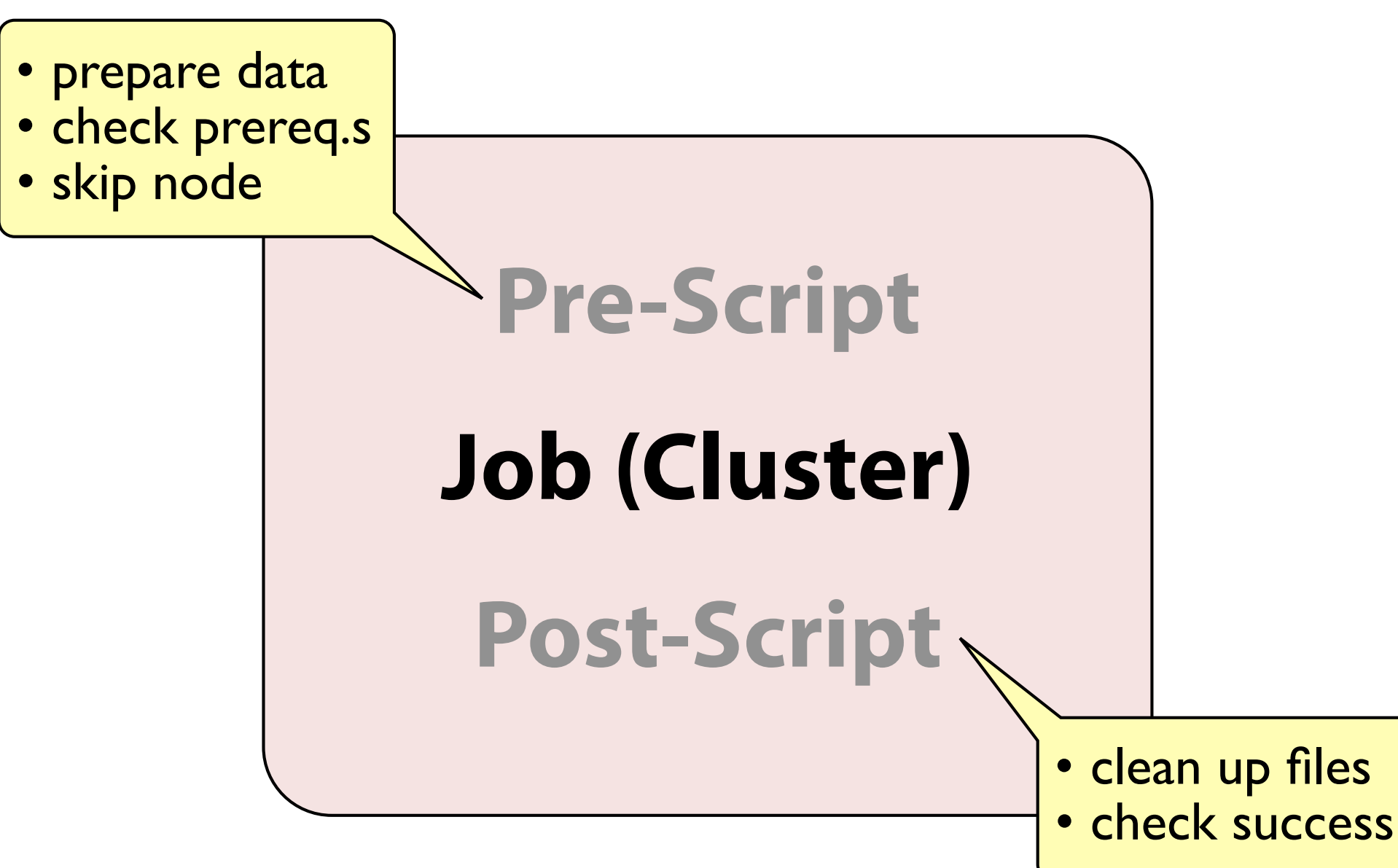

## **DAGMan Nodes II**

### **• Order of execution**

- 1. Pre-script *on submit machine*
- 2. Job(s) *on pool*
- 3. Post-script *on submit machine*

## **• Failure handling**

- Pre-script exit **≠ 0**: Skip job, run post-script (if any)
- Any job exit **≠ 0**: Run post-script (if any)
- *Last exit status* determines success/failure of node
- Make sure scripts exit 0 upon success!
- Can skip job & post on given pre-script exit status

# **DAGMan Files**

#### **#** *Define nodes*

- **JOB First first.sub**
- **JOB Analyze1 stats-1.sub**
- **JOB Analyze2 stats-2.sub**
- **JOB Sum collate.sub**

#### **SCRIPT PRE Sum verify-all.py 2**

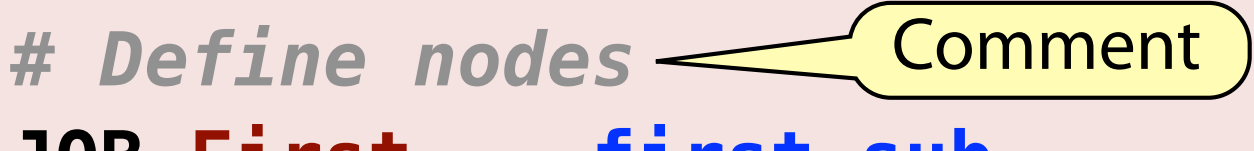

- **JOB First first.sub**
- **JOB Analyze1 stats-1.sub**
- **JOB Analyze2 stats-2.sub**
- **JOB Sum collate.sub**

#### **SCRIPT PRE Sum verify-all.py 2**

#### **#** *Define nodes*

- **JOB First first.sub**
- JOB Analyze1 stats-1.sub 
same and its
- **JOB Analyze2 stats-2.sub**
- **JOB Sum collate.sub**

Condor submit file

Declare node

#### **SCRIPT PRE Sum verify-all.py 2**

**Define** 

pre/post

scripts for

## **Basic DAGMan Submit File**

#### **#** *Define nodes*

- **JOB First first.sub**
- **JOB Analyze1 stats-1.sub**
- **JOB Analyze2 stats-2.sub**
- **JOB Sum collate.sub**

```
SCRIPT PRE Sum verify-all.py 2
```
#### **#** *Define nodes*

- **JOB First first.sub**
- **JOB Analyze1 stats-1.sub**
- **JOB Analyze2 stats-2.sub**
- **JOB Sum collate.sub**

*# Define connections*

#### **SCRIPT PRE Sum verify-all.py 2**

Define node connections

**PARENT First CHILD Analyze1 Analyze2 PARENT Analyze1 Analyze2 CHILD Sum**

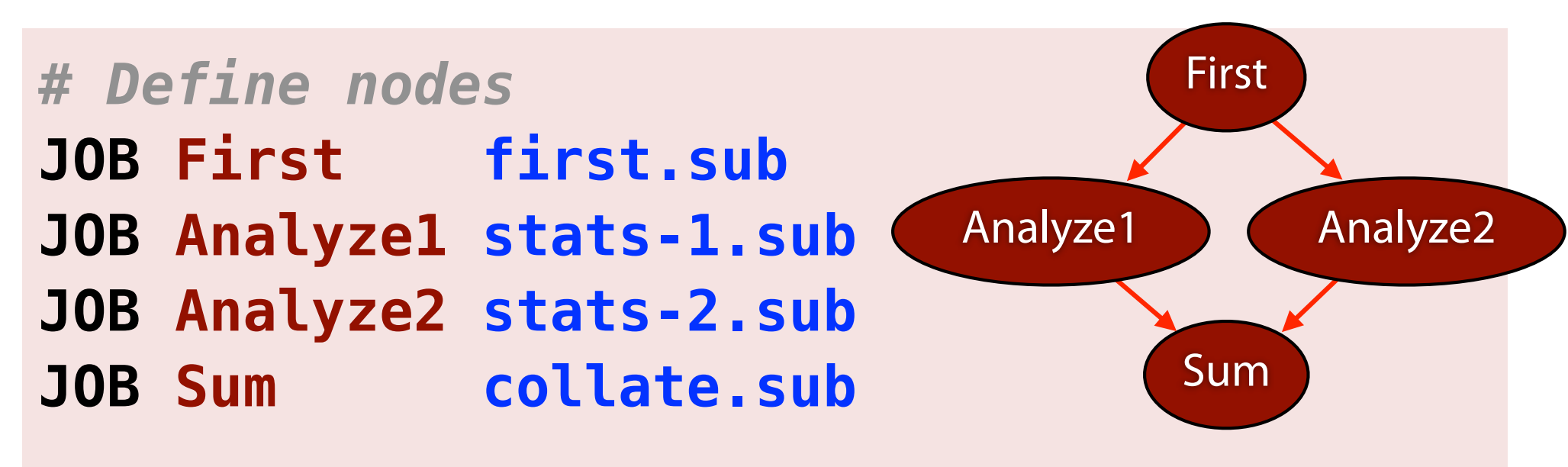

**SCRIPT PRE Sum verify-all.py 2**

## **Define a Job**

#### **JOB** *name submit-file*

- One per node
- Defines node's *name*, unique within this DAG
- Associated with a Condor *submit-file*
- Job must yield 1 cluster; *may* have many processes

#### **JOB Collate collate.sub JOB Rjob3 run-r-3.sub**

## **Define Dependencies**

#### **PARENT** *parent1 p2* **… CHILD** *child1 c2 …*

- Defines the "lines" (dependencies) between nodes
- Parent and child names are node names (cf. **JOB**)
- *EACH* child depends on *ALL* parents

#### **PARENT p1 p2 p3 CHILD c1 c2**

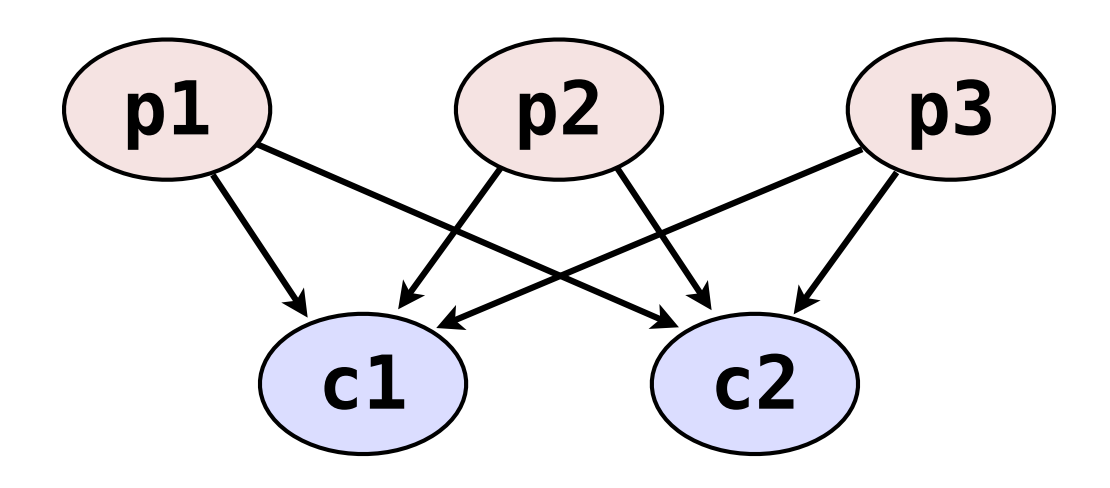

## **Define Pre- and Post-Scripts**

**SCRIPT PRE** *name executable arguments* **SCRIPT POST** *name executable arguments*

- Scripts are always optional!
- Associated with given node *name*
- Optional *arguments* are passed to *executable*
- Place scripts in same directory as node's submit file
- Scripts run *on the submit machine*

## **JOB First prepare.sub SCRIPT PRE First fetch-data.py SCRIPT POST Collate sum-stats.py 100**

# **Logs in DAGMan**

- DAGMan tracks progress via your **log** files
- All nodes (i.e., submit files) can use same log file
	- Can be tricky for a person to decode
	- Best DAGMan performance
- Each node may have own log file
	- More like what you are used to
	- Easier to read for a person
	- Cannot use **\$(CLUSTER)** or **\$(PROCESS)**, though!
- Can omit log statement entirely!
	- DAGMan defaults to *dagfile***.nodes.log**

# **DAGMan Commands**

## **Submit a DAG**

#### **condor\_submit\_dag** *dag-file*

- DAGMan itself runs as a Condor job
- On the submit machine
- This command creates submit file and submits it

File for submitting this DAG to Condor : dagman.dag.condor.sub<br>Log of DAGMan debugging messages : dagman.dag.dagman.out Log of DAGMan debugging messages Log of Condor library output : dagman.dag.lib.out **Log of Condor library error messages : dagman.dag.lib.err Log of the life of condor\_dagman itself : dagman.dag.dagman.log**

**Submitting job(s). 1 job(s) submitted to cluster 65.**

- 
- 
- 
- 
- 

#### **condor\_submit\_dag -no\_submit** *dag-file*

• Just creates DAGMan submit file, if you are curious

## **Submit Options**

#### **condor\_submit\_dag -maxjobs** *N dag-file*

- Maximum number of jobs to submit at once
- Can help avoid overload on submit machine
- Can be limited further by administrator

#### **condor\_submit\_dag -maxpre** *N dag-file* **condor\_submit\_dag -maxpost** *N dag-file*

- Limits pre- and post-scripts
- Again, helps avoid overload on submit machine
- All options are optional and can be combined

## **Monitor a DAG**

#### **condor\_q -dag**

- Same command as always; same options available
- But: Organizes DAG jobs visually
- Not required to use **-dag** option!

**65.0 cat 11/22 15:43 0+00:11:23 R 0 2.2 condor\_dagman -f - 67.0 |-Random1 11/22 15:54 0+00:00:00 I 0 0.0 dag\_2.py 68.0 |-Random2 11/22 15:54 0+00:00:00 I 0 0.0 dag\_2.py**

- Other options:
	- Watch log file(s)
	- Email notifications on *each* job (maybe just on last?)
	- Node status file (later slide)

## **Remove a DAG**

#### **condor\_rm** *jobID*

- But, which job ID?
- Essentially: remove the **condor** dagman job itself
- Same cluster printed by condor submit dag
- Removes all jobs (idle & running) within DAG

**65.0 cat 11/22 15:43 0+00:11:23 R 0 2.2 condor\_dagman -f - 67.0 |-Random1 11/22 15:54 0+00:00:00 I 0 0.0 dag\_2.py 68.0 |-Random2 11/22 15:54 0+00:00:00 I 0 0.0 dag\_2.py**

## **Job Recovery**

- *Rescue DAG* created when DAG does not succeed
	- Due to being removed, or
	- After node fails, when all possible progress completes

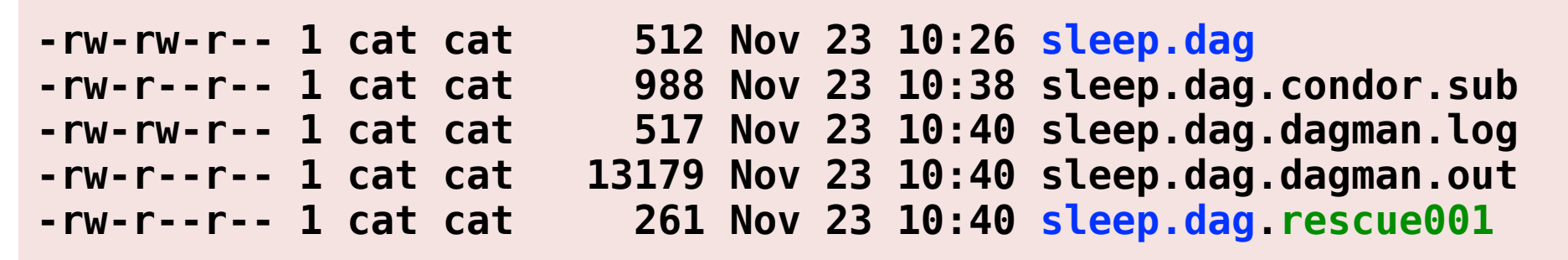

• Resubmit the DAG to resume, using Rescue DAG – Completed nodes are not rerun

**condor\_submit\_dag** *dagfile***.rescue***NNN* **< 7.7.2**

 $\epsilon$  condor submit dag *dagfile*  $\geq 7.7.2$ 

## **Status of DAG Nodes**

#### **NODE\_STATUS\_FILE** *filename seconds*

- Writes DAG status info to the given *filename*
- Overwrites file no more often than *seconds* apart

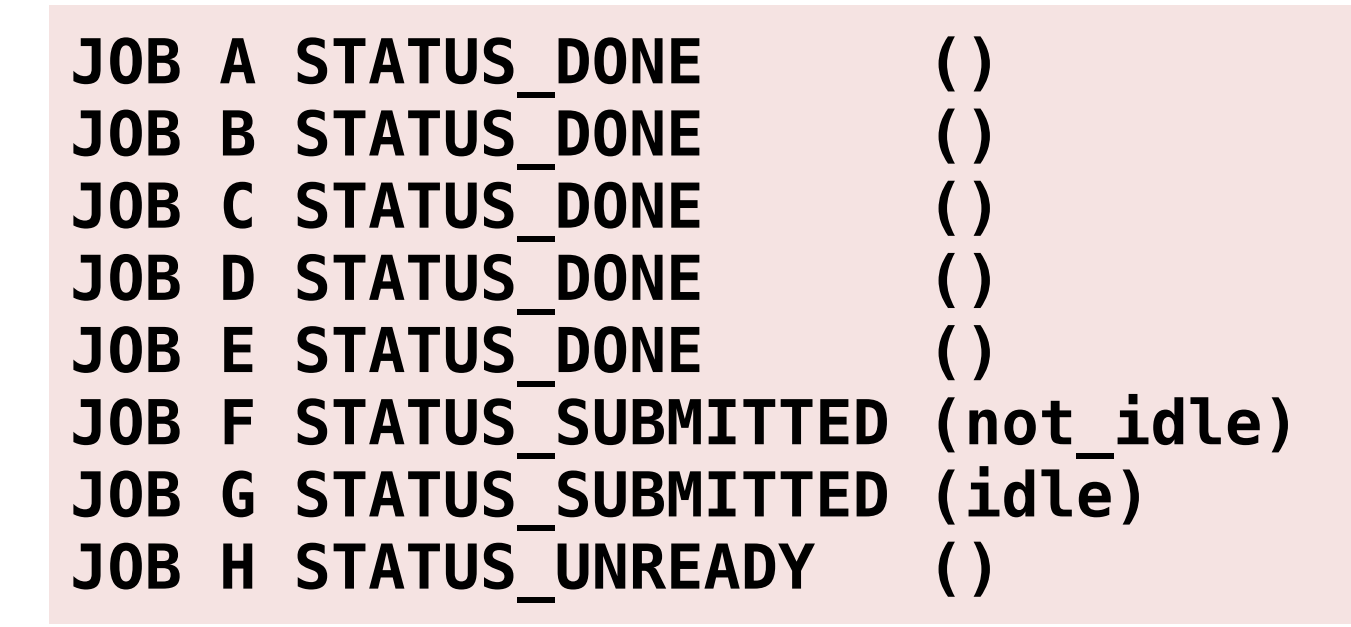

# **Homework**

## **Homework**

- Run a workflow!
- The queue simulator is back, but does its own loops
- If you have an alternate workflow that you would like to work on instead, talk to me